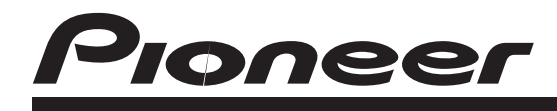

# CD RDS ПРИЙМАЧ

# **DЕН-1200МР DEH-1220МР**

Посібник з експлуатації

## **Дякуємо Вам за покупку даного виробу ком панії РІОNЕЕR.**

Для забезпечення правильності експлуатації уважно прочитайте цей посібник перед початком викори стання виробу. Особливо важливо, щоб Ви прочита ли та дотримувалися інструкцій, помічених у даному посібнику заголовками **ПОПЕРЕДЖЕННЯ** та **УВА ГА**. Тримаєте цей посібник під рукою для звернення до нього у майбутньому.

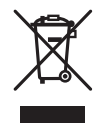

Якщо ви бажаєте утилізувати даний виріб, не ви кидайте його разом зі звичайним побутовим сміт тям. Існує окрема система збору використаних електронних виробів відповідно до законодав ства, що припускає відповідний обіг, повернення та переробку.

Приватні особи в країнах Євросоюзу, Швейцарії та Норвегії можуть безкоштовно повертати використа ні електронні вироби до спеціалізованих пунктів прийому або до магазину (при купівлі аналогічного нового пристрою). Якщо Ваша країна не зазначена в зазначеному вище переліку, звертайтеся в органи місцевого управління за інструкціями із правильної утилізації продукту. Тим самим Ви забезпечите ути лізацію Вашого виробу з дотриманням обов'язкових процедур по обробці, утилізації й вторинній пере робці та, таким чином, ви запобігаєте потенційному негативному впливу на навколишнє середовище та здоров'я людей.

## **У разі виникнення неполадок**

При неполадках у роботі цього виробу зв'яжіться з торгівельним представником компанії-виробника або з найближчим сервісним пунктом Ріоnееr

## **Відомості про пристрій**

Частоти тюнера у цьому пристрої розподілені для використання у Східній Європі, Азії на Близькому Сході, у Африці і Океанії. При використанні у інших регіонах якість прийому може бути поганою. Функ ція RDS (система радіо мовлення) доступна тільки у регіонах, у яких є FM станції, які передають сигна ли RDS.

## **УВАГА**

- **•** Не допускайте попадання гидкості на цей при стрій. Це може привести ураження електричним струмом. Крім того, попадання гидкості у при стрій може стати причиною його виходу зі строю, перегріву та появлення диму.
- **•** «Лазерний продукт класу 1»

Цей виріб оснащений лазерним діодом класу ви ще 1. У цілях забезпечення повної безпеки не знімайте будь-які кришки, не намагайтеся проникнути в середину пристрою. Ремонт повинен виконуватися кваліфікованими фахівцями.

- Pioner CarStereo-Pass призначений для використання лише у Німеччині.
- **•** Завжди зберігайте рівень гучності досить низь ким, щоб були чутні звуки зовні.
- **•** Не допускайте дію вологості на виріб.
- **•** При відключенні або розряді акумуляторних бата реї пам'ять попередніх налаштувань буде стерто.  $\Box$

**Основний пристрій**

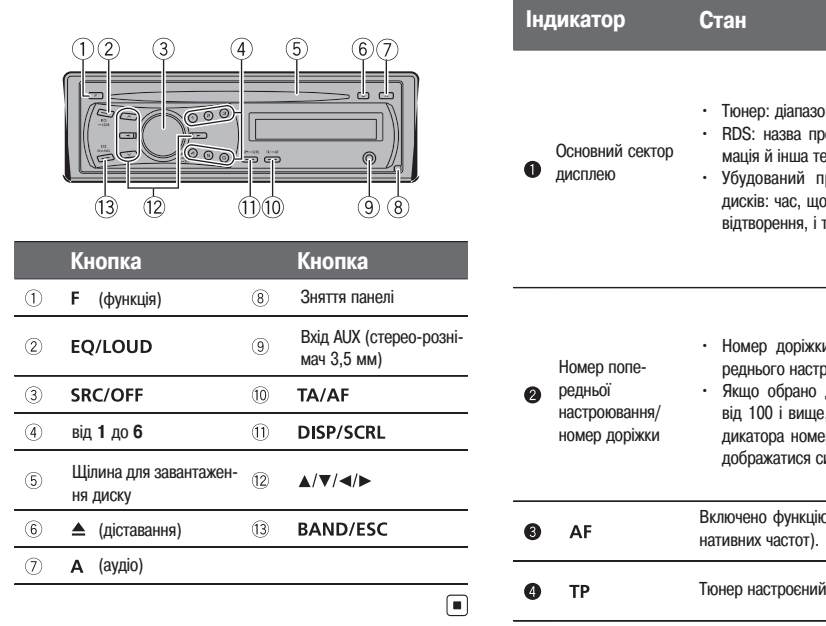

## **Індикація на дисплеї**

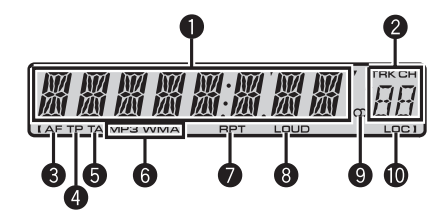

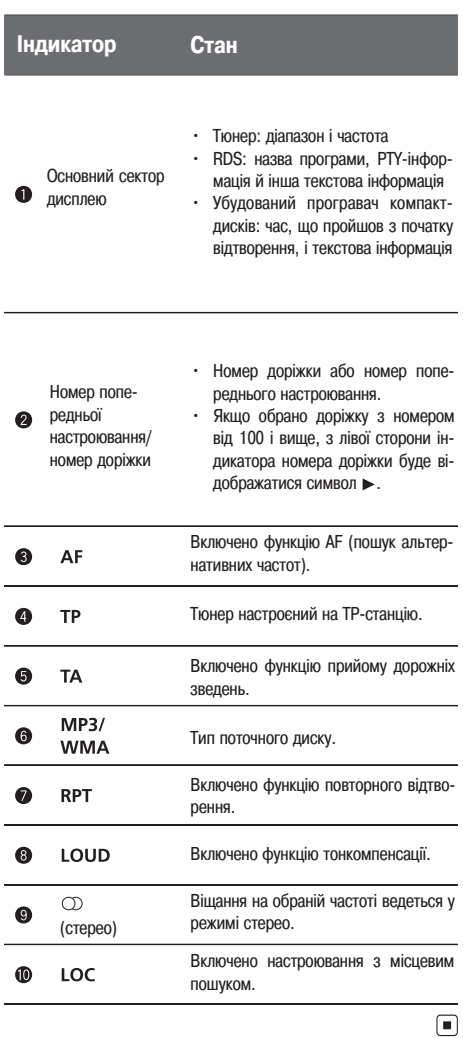

## **Основні операції**

## **Важливо**

- Дотримуйте обережності при знятті й установці передньої панелі.
- Оберігайте передню панель від сильних ударів.

- **•** Захищайте передню панель від впливу прямого сонячного світла та високих температур.
- **•** Перш ніж зняти передню панель, обов'язково від'єднайте усі кабелі та пристрої, щоб уникнути пошкодження пристрою або внутрішнього оздо блення салону.

Зняття передньої панелі з метою захисту від крадіжки [1] Натисніть кнопку зняття панелі, щоб від'єднати пе

- редню панель.
- [2] Потягніть передню панель на себе та зніміть її.
- [3] Покладіть передню панель у захисний футляр, призначений для безпечного зберігання.

Установка передньої панелі

[1] Перемістить передню панель уліво до клацання. Передня панель кріпиться до основного пристрою з лівої сторони. Переконайтеся, що передня па нель закріплена на основному пристрої.

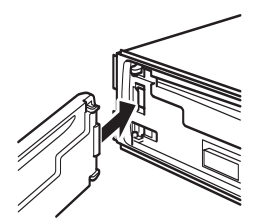

[2] Натисніть на правий край передньої панелі й за фіксуйте її.

Якщо прикріпити передню панель до основного пристрою не вдається, спробуйте ще раз. Однак варто уникати надмірного зусилля, тому що це можна пошкодити передню панель.

#### Включення пристрою

[1] Натисніть кнопку **SRC/OFF**, щоб включити при стрій.

#### Вимикання пристрою

[1] Натисніть та утримуйте кнопку **SRC/OFF**, поки пристрій не виключиться.

Вибір джерела сигналу

[1] Натискайте кнопку **SRC/OFF** для вибору з наступ них функцій:

**TUNER** (тюнер)-CD (убудований програвач компактдисків)**AUX** (допоміжний пристрій (AUX))

Регулювання гучності

[1] Повертайте **SRC/OFF**, щоб відрегулювати гучність.

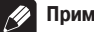

## **Примітка**

Коли голубий/білий дріт цього пристрою підключений до реле панелі управління автомобільною антеною, антена на автомобілі висувається при включенні джерела сигналу цього пристрою. Щоб втягти антену, виключите джерело сигналу.

## **Елементи меню, загальні для настроювання функцій/аудіопараме трів/початкових настроювань**

Повернення у початковий режим

Скасування виводу меню початкових настроювань [1] Натисніть **BAND/ESC**.

Ви також можете скасувати початкові настроюван ня, утримуючи кнопку **SRC/OFF** доти, поки при стрій не виключиться.

 $\Box$ 

## **Тюнер Основні операції**

Вибір діапазону

[1] Натискайте **BAND/ESC**, поки не відобразиться потрібний діапазон (**F1**, **F2** для FM або **MW/LW**).

Ручне настроювання (по шагове)  $[1]$  Натисніть кнопку  $\blacktriangleleft$  або  $\blacktriangleright$ .

#### Пошук

[1] Натисніть і утримуйте кнопку < або >, а потім відпустите.

Ви можете скасувати настроювання з пошуком корот ким натисканням  $\blacktriangleleft$  або  $\blacktriangleright$ .

При натисканні й утриманні кнопки < або  $\blacktriangleright$  можна пропускати радіостанції. Настроювання з пошуком поч неться, як тільки Ви відпустите кнопку  $\blacktriangleleft$  або  $\blacktriangleright$ .

## **Запам'ятовування та повторний виклик радіостанцій**

У пам'яті пристрою можна зберегти до шести ра діостанцій для наступного швидкого виклику.

**• Щоб зберегти в пам'яті потрібну ра діостанцію, натисніть одну із кнопок попе реднього настроювання (з 1 по 6) та утри муйте її, поки номер попереднього настрою вання не припинить мигати.**

Збережену частоту радіостанції можна викликати натисканням кнопки попереднього настроювання.

 $\blacksquare$  Для виклику частот радіостанцій натисніть  $\blacktriangle$  або  $\blacktriangledown$ .

## **Перемикання режиму RDS дисплею**

RDS (радіомовна система передачі інформації) пе редає цифрову інформацію, що полегшує пошук ра діостанцій.

## **• Натисніть DISP/SCRL.**

Назва програми - інформація РТУ - частота

На дисплеї на вісім секунд з'явиться інформація PTY і частота.

## **Список PTY**

**NEWS** (новини), **AFFAIRS** (поточна інформація), **INFO** (інформа ція), **SPORT** (спорт), **WEATHER** (погода), **FINANCE** (фінанси), **POP MUS** (поп-музика), **ROCK MUS** (рок-музика), **EASY MUS** (легка музика), **OTH MUS** (інші музичні жанри), **JAZZ** (джаз), **COUNTRY** (кантрі), **NAT MUS** (національна музика), **OLDIES** (зо лота колекція), **FOLK MUS** (народна музика), **L.CLASS** (легка кла сична музика), **CLASSIC** (класична музика), **EDUCATE** (освітні програми), **DRAMA** (постановки), **CULTURE** (культура), **SCIENCE** (наука), **VARIED** (різне), **CHILDREN** (дитячі програми), **SOCIAL** (соціальні питання), **RELIGION** (релігійні програми), **PHONE IN** (токшоу), **TOURING** (подорожі), **LEISURE** (відпочинок), **DOCU MENT** (документальні програми)

## **Вибір альтернативних частот**

Якщо якість прийому низька, пристрій автоматично виконає пошук іншої станції тієїж мережі.

**• Натисніть й утримуйте кнопку TA/AF, щоб включити або виключити функцію AF.**

## **Використання функції Пошук PI (по ідентифі катору програми)**

Якщо підходящу станцію знайти не вдається або якість прийому погіршується, пристрій автоматично виконає пошук іншої станції з подібною програмою. Під час пошуку відображається **PI SEEK** і приглуша ється звук.

## **Використання автоматичного пошуку PI (по ідентифікатору програми) для попередньо настроєних станцій**

Якщо не вдається викликати попередньо настроєні станції, наприклад, під час поїздки на далеку від стань, пристрій можна настроїти на виконання по шуку PI (по ідентифікатору програми) під час викли ку попереднього настроювання.

**•** За замовчуванням функція автоматичного пошу ку PI (по ідентифікатору програми) виключена. Див. розділ ідентифікатору програми) на стор. 9.

## **Прийом дорожніх зведень**

Функція TA (очікування дорожніх зведень) дозволяє автоматично одержувати дорожні зведення, незал ежно від джерела сигналу.

**1 Настройте тюнер на TPстанцію або стан цію розширеної мережі віщання, що передає дорожні зведення TP.**

**2 Натисніть TA/AF, щоб включити або виклю чити режим очікування дорожніх зведень.**

## **3 На початку прийому дорожнього зведення відрегулюйте гучність TA (дорожніх зведень), повертаючи регулятор SRC/OFF.**

Нова встановлена гучність зберігається в пам'яті й буде викликатися для наступних дорожніх зведень.

## **4 Для скасування прослуховування зведення натисніть кнопку TA/AF під час її прийому.**

Тюнер повернеться до вихідного джерела сигналу, але залишиться в режимі очікування до повторного натискання кнопки **TA/AF**.

## **Настроювання функцій**

## **• Натисніть кнопку F (функція), щоб вибрати функцію.**

Потім виконайте наступні дії, щоб підтвердити на строювання.

**LOCAL** (настроювання з місцевим пошуком)

Настроювання з місцевим пошуком дозволяють Вам на строюватися тільки на радіостанції з досить потужними сигналами для якісного прийому.

- [1] Натисніть ▲ або ▼. шоб включити або виключити настроювання з місцевим пошуком.
- [2] Натисніть кнопку < або ►, щоб установити чутливість. FM: LOCAL 1-LOCAL 2-LOCAL 3-LOCAL 4 MW/LW: **LOCAL 1-LOCAL 2** Чим більше число, тим вище рівень настроювання. Настроювання найвищого рівня дозволяє здійснювати прийом тільки станцій з найдуж чим сигналом, а зменшення рівня настроювання до зволяє приймати інші станції по ступені убування інтен сивності сигналу.

**TA** (режим очікування дорожніх зведень)

[1] Натисніть ▲ або ▼, щоб включити або виключити режим очікування дорожніх зведень.

**AF** (пошук альтернативних частот)

[1] Натисніть кнопку ▲ або ▼, щоб включити або виключити функцію AF.

**BSM** (запам'ятовування кращих станцій)

Функція BSM (запам'ятовування кращих станцій) дозволяє автоматично зберігати в пам'яті пристрою шість станцій із самим потужним сигналом у порядку потужності сигналу. Радіочастоти, збережені за допомогою функції BSM, мо жуть заміняти собою радіочастоти, збережені за допомо гою кнопок з **1** по **6**.

[1] Натисніть ▲, щоб включити функцію BSM. У пам'яті пристрою будуть збережені шість самих потужних ра діочастот у порядку потужності їхнього сигналу. Щоб скасувати процес збереження настроювань, нати сніть кнопку  $\nabla$ .

## **REG** (регіональний)

При використанні функції AF функція регіональних програм обмежує вибір станціями, що транслюють регіональні програми.

 $[1]$  Натисніть кнопку  $\triangle$  або  $\nabla$ , щоб включити або виключити функцію регіональних програм.

## **В** Примітка

У діапазонах MW/LW можна вибрати тільки **BSM** або **LOCAL**.

## **CD Основні операції**

Вілтворення CD/CD-R/CD-RW

- [1] Вставте диск маркірованою стороною нагору в щі лину для завантаження диска.
- [1] Якщо диск уже вставлений, натисніть кнопку **SRC**/ **OFF**, щоб вибрати убудований програвач компакт дисків.

Добування диска CD/CD-R/CD-RW  $[1]$  Натисніть  $\triangle$ .

Вибір папки

 $[1]$  Натисніть кнопку  $\blacktriangle$  або  $\nabla$ .

Вибір доріжки

 $[1]$  Натисніть кнопку  $\blacktriangleleft$  або  $\blacktriangleright$ .

Прискорене перемотування вперед або назад  $[1]$  Натисніть й утримуйте кнопку  $\blacktriangleleft$  або  $\blacktriangleright$ .

Перемикання між стислими аудіофайлами та диском CD-DA

[1] Натисніть **BAND/ESC**.

## **Примітка**

При відтворенні стислих аудіофайлів звук не відтво рюється, якщо включено прискорене перемотування вперед або назад.

## **Відображення текстової інформації**

Вибір текстової інформації

[1] Натисніть **DISP/SCRL**. **Диски формату CD TEXT**: Час відтворення - наз-

ва диска – ім'я виконавця на диску - назва доріжки ім'я виконавця на доріжці

**WMA/MP3**: Час відтворення назва папки назва файл - назва доріжки - ім'я виконавця - назва альбому – коментар - швидкість передачі даних

**WAV**: Час відтворення назва папки назва файлу частота дискретизації

Прокручування текстової інформації вліво [1] Натисніть й утримуйте **DISP/SCRL**

## **22 Примітки**

- **•** Текстова інформація несумісного формату, запи сана в аудиофайлі, може не відображатися або відображатися некоректно.
- **•** Залежно від версії iTunes, використаної для за пису файлів МР3 на диск, коментарі можуть ві дображатися некоректно.
- **•** При відтворенні файлів WMA, записаних у режи мі VBR (змінна швидкість передачі даних), відоб ражається середнє значення швидкості передачі даних.
- **•** При відтворенні файлів МР3, записаних у режимі VBR (змінна швидкість передачі даних), замість значення швидкості передачі даних відобража ється **VBR**.

## **Настроювання функцій**

## **• Натисніть кнопку F (функція), щоб вибрати функцію.**

Потім виконаєте наступні дії, щоб підтвердити на строювання.

**7**

**Розділ** $0<sub>2</sub>$ 

#### **RPT** (повторне відтворення)

- $[1]$  Натисніть кнопку  $\blacktriangleleft$  або  $\blacktriangleright$ , щоб вибрати діапазон повторного відтворення.
	- **DSC** Повторне відтворення всіх доріжок
	- **TRK** Повтор поточної доріжки
	- **FLD** Повтор поточної папки

**RDM** (відтворення у довільній послідовності)

[1] Натисніть ▲ або ▼, щоб включити або виключити функцію довільного відтворення.

Коли відтворення в довільній послідовності включено, на дисплеї з'являється **RDM**.

Якщо включити відтворення у довільній послідовності в режимі повтору папки, на дисплеї з'явиться індикація **FRDM**.

#### **SCAN** (скануюче відтворення)

У режимі сканування виконується пошук композиції в ме жах обраного діапазону повторного відтворення.

- [1] Натисніть , щоб включити скануюче відтворення. Якщо включити скануюче відтворення в режимі **FLD**, на дисплеї з'являється напис **FSCN**.
- [2] Натисніть кнопку для вимикання скануючого відтво рення, коли Ви знайдете потрібну доріжку. Якщо дисплей автоматично повернувся до режиму від творення, виберіть режим **SCAN** знову, натискаючи кнопку **F** (функція). Після завершення сканування диска (папки) знову почнеться звичайне відтворення доріжок.

#### **PAUSE** (пауза)

 $[1]$  Натисніть кнопку  $\blacktriangle$  або  $\nabla$ , щоб включити паузу або відновити відтворення.

#### **COMP OFF** (компресія й BMX)

Функції COMP (компресія) і BMX дозволяють регулювати якість відтворення звуку цього пристрою.

[1] Натискайте кнопку  $\triangle$  або  $\nabla$ , щоб вибрати потрібне настроювання.

COMP OFF-COMP 1-COMP 2-COMP OFF- BMX 1-**BMX 2**

#### **FF/REV** (прискорене перемотування вперед/назад)

Можна вибрати один з наступних способів пошуку: приско рене перемотування вперед/назад і пошук кожної 10-й доріжки. Вибір **ROUGH** дозволяє здійснити пошук кожної 10 й доріжки.

[1] Натисніть кнопку , щоб вибрати **ROUGH**.

**FF/REV** – Прискорене перемотування вперед та назад **ROUGH** - Пошук кожної 10-й доріжки Натисніть кнопку **«**, щоб вибрати функцію **FF/REV**.

- [2] Для повернення до дисплея відтворення натисніть кнопку **BAND/ESC**.
- [3] Натисніть та утримуйте кнопку або для пошуку кожної 10-й доріжки на диску (у папці). Якщо залишається менш 10 доріжок, то при натискан ні та утриманні < або > викликається відповідно перша або остання.

 $\Box$ 

## **Регулювання аудіопараметрів**

## **• Натисніть кнопку A (аудіо), щоб вибрати аудіофункцію.**

Потім виконаєте наступні дії, щоб підтвердити на строювання аудіофункції.

#### **FAD** (регулювання рівня сигналу/балансу)

Настроювання рівня сигналу/балансу можна змінювати.

[1] Натисніть кнопку ▲ або ▼, щоб відрегулювати баланс передніх і задніх гучномовців. Діапазон настроювання (передні/задні гучномовці): від

**FAD F15** до **FAD R15** 

Якщо використаються тільки два гучномовці, правиль ним настроюванням є **FAD 0**.

 $[2]$  Натисніть кнопку < або  $\blacktriangleright$ , щоб відрегулювати баланс лівого й правого гучномовців. Діапазон настроювання (ліві/праві гучномовці): від **BAL**

**L15** до **BAL R15**

#### **BASS/MID/TREBLE** (регулювання еквалайзеру)

Ви можете регулювати рівень нижніх, середніх і верхніх звукових частот.

- **•** Відрегульовані настроювання кривої еквалайзера збе рігаються у **CUSTOM**.
- [1] Натисніть кнопку ▲ або ▼, щоб відрегулювати рівень. Діапазон настроювання: від **+6** до **6**

**8**

#### **LOUD** (тонкомпенсація)

Тонкомпенсація компенсує недостатній звуковий тиск у ни жньому та верхньому діапазонах частот на низькій гучності.

- [1] Натисніть кнопку ▲ або ▼, щоб включити або виключити функцію тонкомпенсації.
- $[2]$  Натисніть  $\blacktriangleleft$  або  $\blacktriangleright$ , щоб вибрати необхідне настроювання.

**LOW** (низький) **HI** (високий)

#### **SLA** (регулювання рівня вхідного сигналу)

**SLA** (функція настроювання рівня вхідного сигналу) дозво ляє регулювати рівень гучності кожного джерела сигналу, щоб запобігти різким змінам гучності при перемиканні джерел сигналу.

- Настроювання ґрунтуються на рівні гучності FM-тюнера, що залишається незмінним. Перш ніж починати на строювання рівню вхідного сигналу, зрівняєте рівень гучності FM-тюнера з рівнем джерела сигналу, що Ви хочете настроїти.
- **•** Також можна зробити регулювання рівню гучності MW/LWтюнера за допомогою регулювання рівня вхід ного сигналу.
- [1] Натисніть кнопку ▲ або ▼, щоб відрегулювати гучність джерела сигналу.

Діапазон настроювання: від **SLA +4** до **SLA 4**

## **Примітка**

Ви також можете включити або виключити тонком пенсацію, нажавши та утримуючи кнопку **EQ/LOUD**.

## **Використання еквалайзеру**

**• Натисніть кнопку EQ/LOUD, щоб вибрати еквалайзер.**

## DYNAMIC-VOCAL-NATURAL-CUSTOM -FLAT-**POWERFUL**

- **CUSTOM** дозволяє створити власне настроювання.
- **•** При виборі настроювання **FLAT** звук не піддаєть ся ніяким перетворенням.

## **Інші функції**

## **Важливо**

Режим енергозбереження відключається при від'єд нанні акумуляторної батареї автомобіля; при приєд нанні батареї його буде потрібно включити знову. При виключеному режимі енергозбереження мо жливо, що, залежно від методу підключення, при стрій буде споживати енергію акумулятора, якщо за мок запалювання автомобіля не має положення АСС.

#### **Зміна початкових настроювань**

**1 Натисніть й утримуйте кнопку SRC/OFF, поки пристрій не виключиться.**

**2 Натисніть й утримуйте кнопку SRC/OFF, поки на дисплеї не з'явиться назва функції.**

#### **3 Натисніть F (функція) для вибору початко вого настроювання.**

Потім виконаєте наступні дії, щоб підтвердити вибір початкового настроювання.

**FM** (крок настроювання в FM-діапазоні)

Звичайно крок настроювання в FM-діапазоні, використовуваний при настроюванні з пошуком, становить 50 кГц. При включенні функції AF або TA крок настроювання автоматич но міняється на 100 кГц. При включеній функції AF пере важно встановити крок настроювання 50 кГц.

- **•** Під час ручного настроювання крок настроювання ста новить 50 кГц.
- $[1]$  Натисніть кнопку  $\triangleleft$  або  $\blacktriangleright$ , щоб вибрати крок настроювання в FM-діапазоні. **50** (50 кГц)-100 (100 кГц)

**API** (автоматичний пошук по ідентифікаторі програми)

Пристрій може автоматично шукати іншу станцію з такою же програмою навіть під час виклику попереднього на строювання.

[1] Натисніть ▲ або ▼, щоб включити або виключити автоматичний пошук по ідентифікатору програми.

**9**

## **AUX** (допоміжний вхід)

Активуйте це настроювання при підключенні до даного пристрою допоміжного пристрою.

[1] Натисніть ▲ або ▼, щоб включити або виключити допоміжне настроювання.

#### **SAVE** (енергозбереження)

Включення цієї функції дозволяє знизити споживану потуж ність акумуляторної батареї.

- **•** При включенні цієї функції єдиною можливою опера цією є включення джерела сигналу.
- $[1]$  Натисніть  $\triangle$  або  $\nabla$ , щоб включити або виключити функцію енергозбереження.

#### **TITLE** (вибір мови)

Даний пристрій може відображати текстову інформацію стислого аудіофайлу, навіть якщо вона записана на ро сійській або одній із західноєвропейських мов.

- **•** При несумісності настроювань убудованої та обраної мови можливі викривлення при виводі текстових пові домлень.
- **•** Деякі символи можуть відображатися неправильно.
- $[1]$  Натисніть кнопку < або  $\blacktriangleright$ , щоб вибрати мову. **EUR** (європейська) **RUS** (російська)

## **Використання додаткового джерела сигналу (AUX)**

1 Вставте міні-штекер стереокабелю у гніз**до AUX.**

**2 Натисніть кнопку SRC/OFF, щоб вибрати AUX як джерела сигналу.**

#### **Приглушення звуку**

Звук приглушається автоматично:

- **•** при одержанні вхідного виклику або наборі но меру на стільниковому телефоні, підключеному до цього пристрою;
- **•** при проголошенні голосових інструкцій підклю ченої навігаційної системи Pioneer.

Звук вимикається, відображається напис **MUTE**, і регулювання всіх аудіопараметрів, крім гучності, стає недоступним. Пристрій повернеться у звичай ний режим роботи після того як телефонне з'єднан ня або голосові підказки будуть завершені.

## **Додаткова інформація**

## **Усунення несправностей**

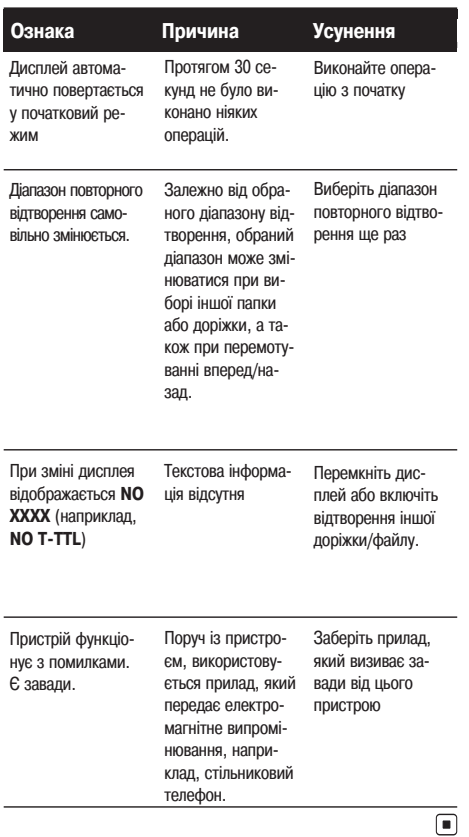

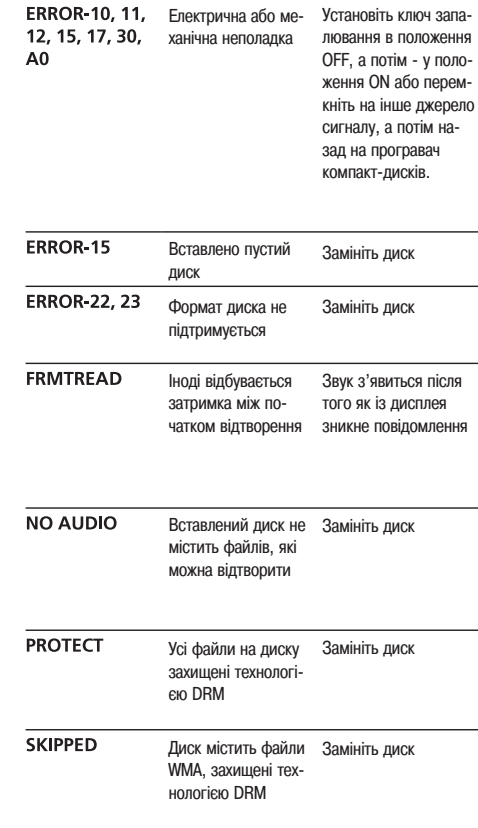

## **Повідомлення про помилки**

Перш ніж звернутися до торговельного представника або в найближчий сервісний центр Pioneer, обов'язко во запам'ятаєте повідомлення про помилку.

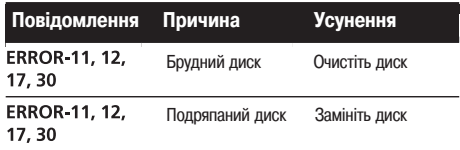

 $\overline{\blacksquare}$ 

## **Рекомендації зі ставлення до виробу**

#### **Диски та програвач**

Використайте тільки диски, що мають один з наступних ло готипів.

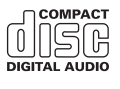

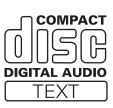

Використовуйте компакт-диски діаметра 12 см або 8 см. Не використайте адаптер при відтворенні 8-сантиметрових компакт-лисків.

Використайте тільки звичайні круглі диски. Не використай те диски незвичайної форми.

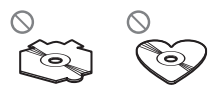

Не вставляйте в щілину для завантаження компакт-диска нічого, крім компакт-лиска.

Не використайте диски із тріщинами, відколотими краями, деформовані диски або диски з іншими ушкодженнями, оскільки такі диски можуть пошкодити програвач.

Відтворення не закритих для запису дисків формату CD R/CD-RW неможливо.

Не доторкайтеся до записаної поверхні дисків. Коли диски не використовуються, зберігаєте їх у футлярах.

Не залишайте диски в місцях з підвищеною температурою та під прямим сонячним світлом.

Не приклеюйте етикеток, не пишіть і не наносите хімічних речовин на поверхню дисків.

Для очищення компакт-диску протріть диск м'якою тканиною від центра до краю.

Конденсація може тимчасово погіршити роботу програва ча. Залишіть його для адаптації до більше високої темпе ратури приблизно на годину. Також протріть вологі диски м'якою тканиною.

Відтворення дисків може бути неможливо через характе ристики диска, формату диска, додатка, за допомогою якого виконувався запис, умов відтворення, умов зберіган ня та інших факторів.

Поштовхи від нерівностей дороги можуть викликати пере ривання відтворення диска.

Перед використанням дисків ознайомтеся із запобіжними заходами при роботі з ними.

## **Диски формату DualDisc (подвійні диски)**

Подвійні диски це двосторонні диски для запису аудіода них на CD з однієї сторони та для запису відеоданих на DVD з іншої. Оскільки сторона CD подвійних дисків фізично несумісна із загальним стандартом компакт-дисків, її відтворення на даному пристрої може бути неможливо. Часте завантаження та виймання подвійного диска може приве сти до появи подряпин на диску. Серйозні подряпини мо жуть створити проблеми при відтворенні диска на даному пристрої. У деяких випадках подвійний диск може застря вати у щілині завантаження дисків, через це його стає нем ожливо витягти. Щоб уникнути такої ситуації ми рекомен дуємо втриматися від використання подвійних дисків у да ному пристрої.

За більше докладною інформацією про подвійні диски звертайтеся до відповідних виробників.

 $\Box$ 

## **Сумісність із форматами стиснення даних**

#### **WMA**

Сумісний формат: WMA, перетворений за допомогою Win dows Media Player

Розширення: .wma

Швидкість передачі даних: від 48 кбіт/с до 320 кбіт/с (по стійна швидкість передачі даних), від 48 кбіт/с до 384 кбіт/с (змінна швидкість передачі даних)

**12**

## **Додаткова інформація**

Частота дискретизації: від 32 кГц до 48 кГц

Windows Media Audio Professional, Lossless, Voice: не під тримуються

#### **MP3**

Розширення: .mp3

Швидкість передачі даних: від 8 кбіт/с до 320 кбіт/с

Частота дискретизації: від 16 кГц до 48 кГц (32, 44,1, 48 кГц пікова)

Сумісна версія тегів ID3:1.0, 1.1, 2.2, 2.3, 2.4 (теги ID3 вер сії 2.x мають пріоритет перед версією 1.x.)

Списки відтворення M3і: не підтримуються

MP3i (інтерактивний MP3), mp3 PRO: не підтримуються

#### **WAV**

Сумісний формат: Linear PCM (Лінійна ИКМ LPCM), MS ADPCM

Розширення: .wav

Розрядність квантування: 8 і 16 (LPCM), 4 (MS ADPCM)

Частота дискретизації: від 16 кГц до 48 кГц (LPCM), 22,05 кГц й 44,1 кГц (MS ADPCM)

#### **Диск**

Припустима ієрархія папок: до восьми рівнів (реальна іє рархія папок становить менш двох рівнів)

Кількість відтворених папок: не більше 99

Кількість відтворених файлів: не більше 999

Файлова система: ISO 9660 рівень 1 й 2, Romeo, Joliet

Відтворення декількох сесій: підтримується

Пакетний формат запису: не підтримується

Незалежно від тривалості паузи між композиціями у почат ковому записі, при відтворенні дисків зі стислими аудіо файлами між композиціями будуть короткі паузи.

#### **Додаткова інформація**

Як назва файлу або папки можуть відображатися лише пер ші 32 символу (включаючи розширення).

Для відображення на даному пристрої кодування російсь кого тексту повинно відповідати наступним наборам сим волів:

- Юнікод (UTF-8, UTF-16)
- **•** Відмінні від Юнікоду набори символів, що використа ються у Windows середовищі, для яких у язиковому на строюванні задана російська мова

Цей пристрій може невірно відтворювати деякі файли фор мату WMA залежно від додатків, використаних для їхнього запису.

При початку відтворенні аудіофайлів, що містить зображен ня, може відбутися невелика затримка.

## **Послідовність відтворення аудіофайлів**

Користувач не може призначати номера папок і встановлювати послідовність відтворення за допо могою даного пристрою.

#### **Приклад ієрархії**

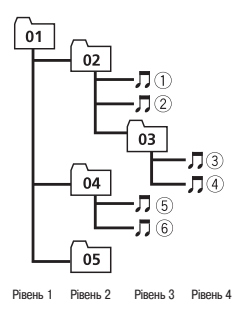

Папка

Стислий аудіо файл Від 01 до 05: Номер папки від (1) до (6): по слідовність відтворення

## **Додаткова інформація**

### **Диск**

- **•** Послідовність вибору папок й інших дій може ві дрізнятися залежно від кодування або програм ного забезпечення, використаного для запису.
- **•** Максимально припустима ієрархія папок стано вить вісім рівнів. Однак реальна ієрархія папок становить менш двох рівнів.
- **•** Пристрій дозволяє відтворювати до 99 папок, що перебувають на диску.

## **Таблиця символів для російської мови**

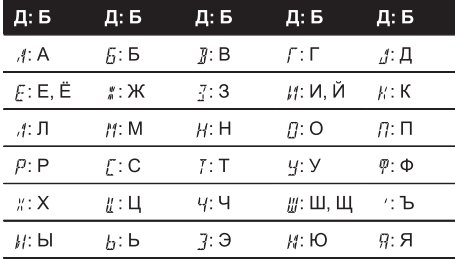

Д: Дисплей Б: Буква

## **Авторське право та товарні знаки**

#### **iTunes**

Apple та iTunes є товарними знаками компанії Apple Inc., зареєстрованими в США та інших країнах.

## **MP3**

Поставка цього виробу надає право тільки на його приватне та некомерційне використання та не надає ліцензії і не має на увазі право використання цього ви робу у будь-яких комерційних (тобто прямих, що приносять прибуток), трансляціях (телевізійних, супутни кових, кабельних і/або будь-яких інших), віщанні/потоковій передачі через Інтернет, локальних мережах і/або інших мережах або в інших електронних систе мах поширення, таких як системи платного аудіо та аудіо по запиту. Для такого використання необхідна спеціальна ліцензія. Для одержання додаткової інфор мації відвідаєте http://www.mp3licensing.com.

**WMA**

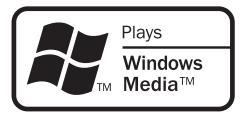

Логотип Windows Mediaa, надрукований на коробці, вказує на можливість відтворення даних у форматі WMA. Windows Media і логотип Windows є товарними знаками або зареєстрованими товарними знаками Microsoft Corporation у Сполучених Штатах і/або ін ших країнах.

## **Технічні характеристики**

## **Загальні**

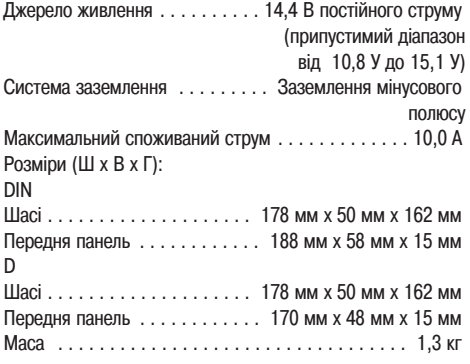

#### **Аудіо**

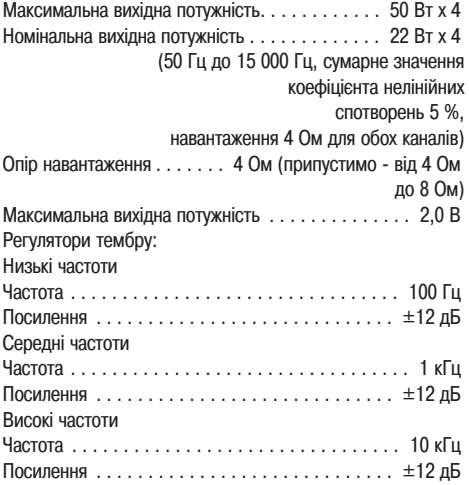

#### **Програвач компактдисків**

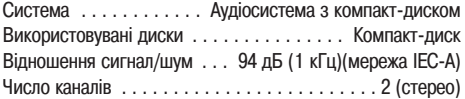

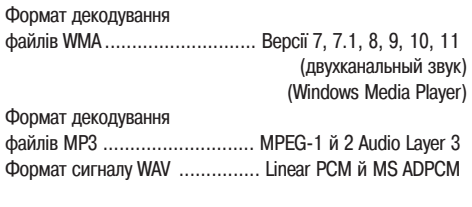

## **FM-тюнер**

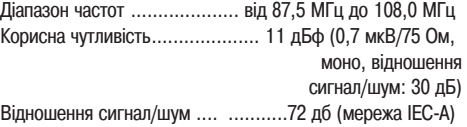

## **MWтюнер**

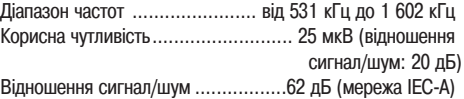

## **LWтюнер**

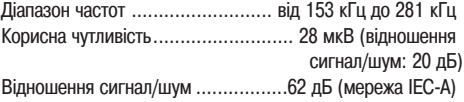

# *<u>•</u>* Примітки

- Характеристики та конструкція можуть бути змі нені без попереднього повідомлення.
- Даний пристрій зроблено у Таїланді.

# http://www.pioneer.eu

Visit www.pioneer.co.uk (or www.pioneer.eu) to register your product. Visitez www.pioneer.fr (ou www.pioneer.eu) pour enregistrer votre appareil. Si prega di visitare il sito www.pioneer.it (o www.pioneer.eu) per registrare il prodotto. Visite www.pioneer.es (o www.pioneer.eu) para registrar su producto. Zum Registrieren Ihres Produktes besuchen Sie bitte www.pioneer.de (oder www.pioneer.eu). Bezoek www.pioneer.nl (of www.pioneer.eu) om uw product te reaistreren. Відвідаєте **www.pioneer-rus.ru**(або **www.pioneer.eu**) для реєстрації придбаного Вами виробу.

## **PIONEER CORPORATION**

4-1, MEGURO 1-CHOME, MEGURO-KU TOKYO 153-8654, JAPAN

## Корпорация Пайонир

4-1, Мегуро 1-Чоме, Мегуро-ку, Токио 153-8654. Япония

## PIONEER ELECTRONICS (USA) INC.

PO. Box 1540, Long Beach, California 90801-1540, U.S.A. TEL: (800) 421-1404

#### PIONEER EUROPE NV

Haven 1087, Keetberglaan 1, B-9120 Melsele, Belgium/Belgique TEL: (0) 3/570.05.11

#### PIONEER ELECTRONICS ASIACENTRE PTE. LTD. 253 Alexandra Road, #04-01, Singapore 159936

TEL: 65-6472-7555

## PIONEER ELECTRONICS AUSTRALIA PTY, LTD.

178-184 Boundary Road, Braeside, Victoria 3195, Australia TEL: (03) 9586-6300

#### PIONEER ELECTRONICS OF CANADA, INC.

300 Allstate Parkway, Markham, Ontario L3R 0P2, Canada TEL: 1-877-283-5901 TEL: 905-479-4411

#### PIONEER ELECTRONICS DE MEXICO, S.A. de C.V.

Blvd Manuel Avila Camacho 138 10 piso Col. Lomas de Chapultepec, Mexico, D.F. 11000 TFL: 55-9178-4270

#### 先鋒股份有限公司

總公司: 台北市中山北路二段44號13樓 電話: (02) 2521-3588

### 先鋒雷子 (香港) 有限公司

香港九龍尖沙嘴海港域世界商業中心 9樓901-6室 電話: (0852) 2848-6488

## Pioneer CarStereo-Pass

Bitte bei Kauf sofort ausfüllen. Please fill out immediately after purchase.

Eingravierte 14-stellige Serien-Nummer:

Engraved 14-digit serial number:

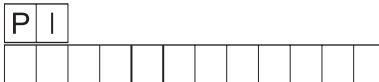

Kaufdatum<sup>.</sup>

Date of purchase:

Händler-Stempel Dealer's stamp

> Published by Pioneer Corporation. Copyright © 2009 by Pioneer Corporation. All rights reserved.

Publié par Pioneer Corporation, Copyright 2009 par Pioneer Corporation. Tous droits réservés.

Printed in Thailand Imprimé en Thaïlande <ORD3037-A/N> EW